PASS DÉMATÉRIALISÉS MODE D'EMPLOI

## 1 - Je sélectionne «**Dématérialisé**» sur mon bon de commande.

*Pas d'impression papier, pas de frais d'expédition.*

2 - Je vérifie que j'ai bien renseigné **mon adresse e-mail** avant d'envoyer ma commande.

3 - Je reçois par e-mail ma facture en .pdf et mes numéros de pass au format **.xls**.

4 - Soit je copie le nombre souhaité de numéros de cartes ainsi que les codes web, et les colle dans un nouveau tableau ; soit je génère des QR Codes à partir des numéros de cartes et les transmets à mes clients.

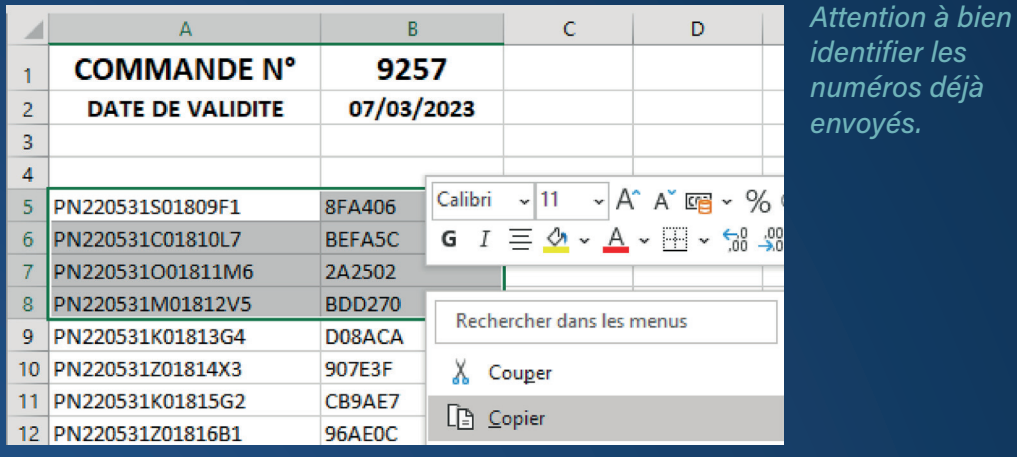

CÔTÉ CLIENT

1 - Je veux voir un film dans un cinéma du réseau Cinéville :

*> En ligne, je me rends sur Cinéville.fr, et je choisis ma séance. J'entre le numéro de carte et la clé web dans les champs prévus, et je valide. Je reçois ma place par e-mail, et la présente au point de contrôle d'accès aux salles de mon cinéma.*

| Cartes Pass, C.E., Invitations                                                                                                    |         |         |
|----------------------------------------------------------------------------------------------------|---------|---------|
| Merci d'entrer les infos de votre billet, pass C.E., etc<br>Ni repris, ni échangé, achat définitif. Rens. aux caisses de votre<br>cinéma. |         |         |
| $IN°$ de LA CARTE                                                                                                    | Clé WEB | Valider |

*> En caisse, je présente le QR Code fourni par mon CE.*

2 - Je veux voir un film dans un cinéma partenaire\* : *> Je présente le QR Code fourni par mon CE à l'accueil de mon cinéma.*

\* Liste des cinémas partenaires qui acceptent le Pass Cinéville dématérialisé sur cineville.fr

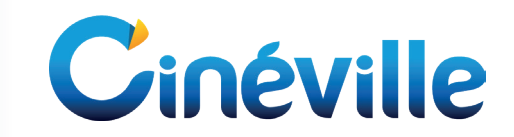

*identifier les numéros déjà envoyés.*